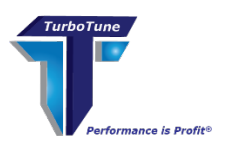

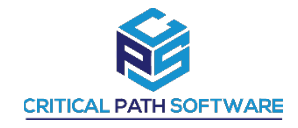

# **TurboTune**®

# **Critical Path Software, LLC DATA COLLECTION DOWNLOAD INSTRUCTIONS JCL AS OF 05 APRIL 2023**

## **PLEASE NOTE: THESE DIRECTIONS MUST BE FOLLOWED EXACTLY.**

- IN ORDER TO PRODUCE THE LISTCATS IN THE CORRECT FORMAT AND AVOID RE-RUNS.
- **THERE IS ONLY ONE CORRECT OUTPUT FORMAT WHICH IS ACCEPTABLE TO TURBOTUNE.**

**EXPLAINATION OF GOALS:** The output file required is a **Printed Report** created on the Mainframe by assigning the Printer to a file and then downloading that file to a Desk Top P/C. This is a TEXT report and has Carriage Control and Line Feed Characters contained in position 1 on the far left side of the record. The downloaded file must be downloaded as an ASCII file and contain the CRLF characters. On the Desk Top P/C the file should contain the .txt extension. See note A at the bottom of this document for MAC users.

# **JOB #1:**

**STEP ONE**: Run IDCAMS to gather Catalog Names using the following JCL:

```
//JOBNAME JOB (5760,95WL),'CRITICAL PATH', 
        // NOTIFY=U224718,MSGCLASS=Q,CLASS=B,REGION=0M 
//STEP1 EXEC PGM=IEFBR14<br>//DD1 DD DSN=CPSI.TURB0
//DD1 DD DSN=CPSI.TURBO.CATALOG.NAMES,DISP=(MOD,DELETE,DELETE),<br>//           UNIT=SYSDA,SPACE=(TRK,0)
         // UNIT=SYSDA,SPACE=(TRK,0)
//STEP2 EXEC PGM=IDCAMS
//SYSPRINT DD DSN=CPSI.TURBO.CATALOG.NAMES,DISP=(NEW,CATLG,DELETE),
// UNIT=SYSDA,
// DCB=(LRECL=133,BLKSIZE=0,RECFM=FBA,DSORG=PS,BUFNO=20),<br>// SPACE=(CYL,(30,20),RLSE)
          SPACE=(CYL,(30,20),RLSE)<br>DD<sup>*</sup>
//SYSIN
    LISTCAT USERCATALOG
/*
//
```
This will give you all the Catalog Names:

# **STEP TWO: Download the Output Dataset to a P/C using ASCII and CRLF.**

## **STEP THREE:**

- Rename the file to "companyname".JOB1.txt
- Upload the file to the FTP link provided by your representative or simply email to your representative. This is a small file with no sensitive data.

**All data gathered is non-sensitive and presents zero security risk.**

## **STOP HERE. WAIT FOR VERIFICATION BEFORE RUNNING THE NEXT STEP**

**JOB #2:**

**STEP FOUR:** Your Critical Path Software representative will forward a complete JCL to run all control cards for your convenience. Simply run JOB2 and follow instructions below.

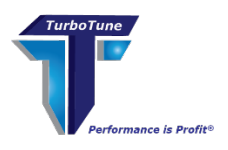

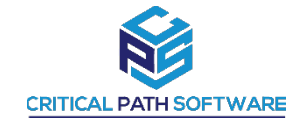

NOTE: Please let your representative know if some catalogs are excessively large. Our tech team will separate catalogs and provide individual JCL with the proper control card names. They can be run in parallel.

#### **STEP FIVE: Download the Output Data Set to a P/C using ASCII and CRLF to convert data from EBCDIC to ASCII.**

If PkZip for the Mainframe is available, Zip the file before downloading to a PC using ASCII and CRLF so that it can be read by a PC.

If PkZip for the Mainframe is not available, then use PkZip or WinZip to Zip the File on the P/C after downloading from the Mainframe to the P/C (using ASCII and CRLF).

#### **STEP SIX**:

- Ensure all file names adhere to "companyname".JOB2.txt (if multiple files please number as indicated above. EX: "companyname".JOB2(1of10).txt)
- Upload the file to the FTP link provided by your representative.
- Email a copy of the JCL used to run JOB2 to your representative or upload in a txt file with the JOB2.

EXAMPLE OF THE SUCCESSFUL COMPLETION OF A JOB1 DOWNLOAD RUN AS FOLLOWS:

LISTING FROM CATALOG -- CATALOG.NAME.HERE

THE NUMBER OF ENTRIES PROCESSED WAS:

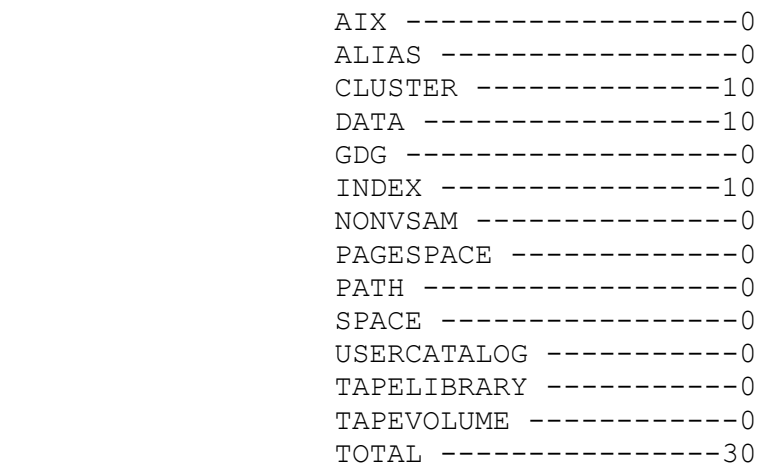

THE NUMBER OF PROTECTED ENTRIES SUPPRESSED WAS 0

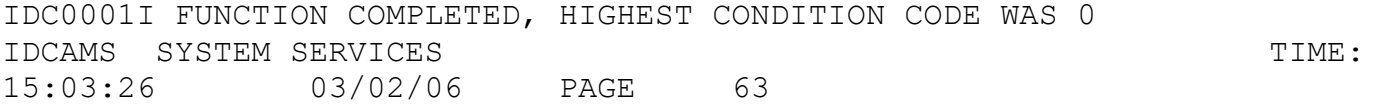

IDC0002I IDCAMS PROCESSING COMPLETE. MAXIMUM CONDITION CODE WAS 0 \*\*\*\*\*\*\*\*\*\*\*\*\*\*\*\*\*\*\*\*\*\*\*\*\*\*\*\*\*\*\*\*\*\*\*\*\*\*\*\*\*\*\*\*\*\*\*\*\*\*\*\*\*\*\*\*\*\*\*\*\*\*\*\*\*\*\*\*\*\*\*\*\*\* \*\*\*\*\*

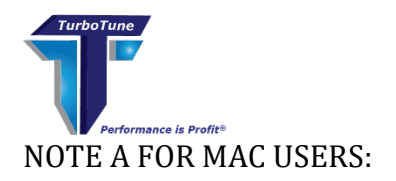

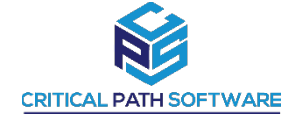

On a MAC, CR is controlled by the CR command. This toggles CR ON/OFF. By default it is ON, When download on MAC's, CRLF is ignored and it uses the CR default to strip CR from every line.

The sequence of commands for downloading on the MAC, is

ASCII CR Get ….

The CR will then toggle OFF the CR stripping.